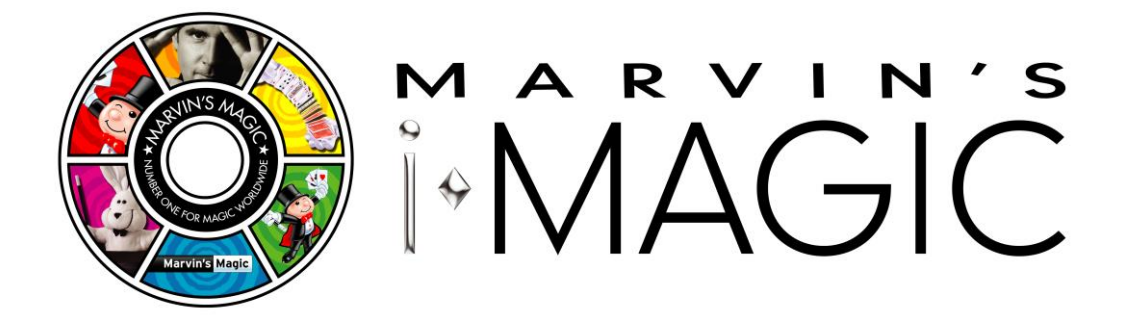

Following an update with the Marvin's iMagic App, please see below our new guide on how to access the instruction videos for your set.

Please note if your set includes the original 16 digit Exclusive Code Card with the scratch off silver strip, this is no longer required:

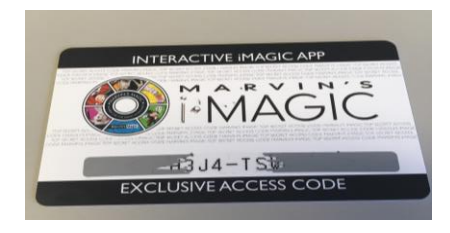

If you have already downloaded the **Marvin's iMagic App** you will need to delete it and then reinstall it. This is the app you need to download:

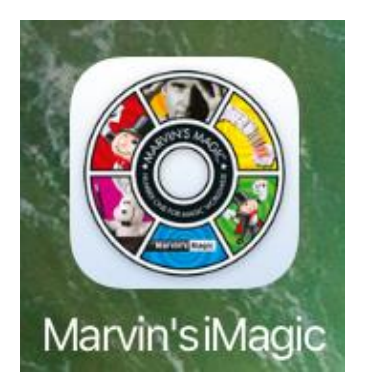

For Marvin's iMagic please do not download the below **Marvin's Magic App** as this app is used for some of our other Marvin's Magic sets:

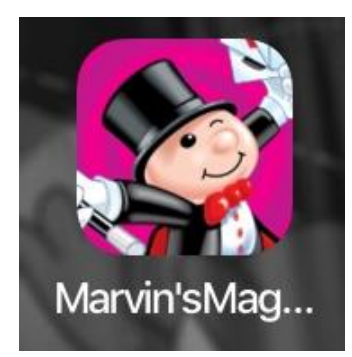

Once you open the Marvin's iMagic App, if prompted please allow the app to access your camera. The below pop up will appear over the home page, click ok to Register and then click on Register:

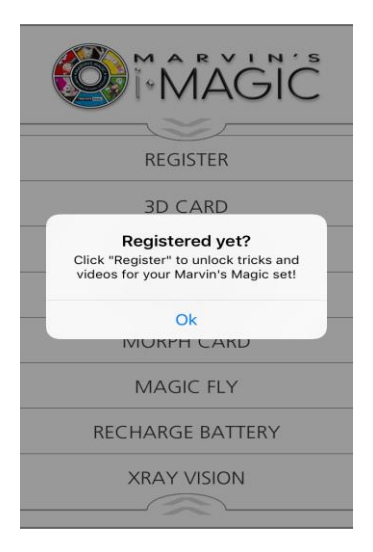

The below page will load – Fill in your details and press the tick icon:

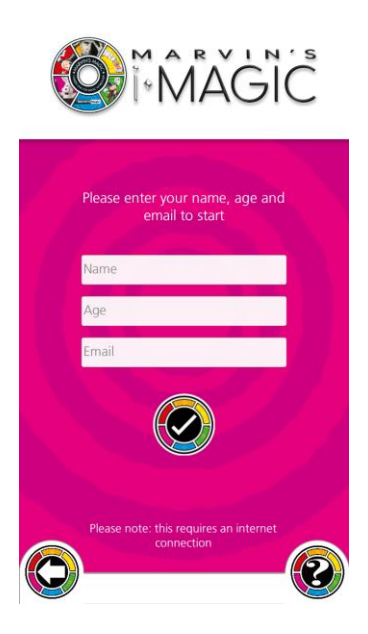

The screen will then load your camera:

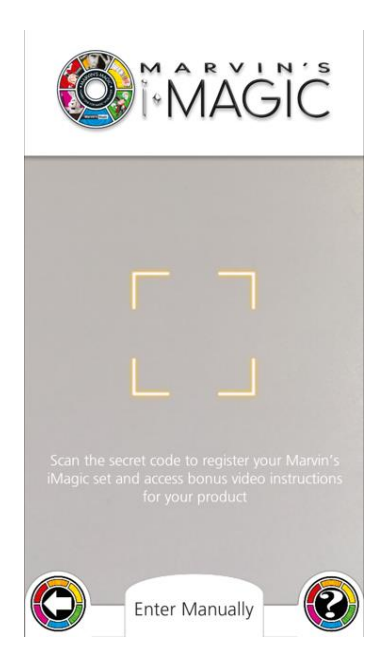

**If your Marvin's iMagic set has a QR Code** (like the below image) on the packaging / Instruction manual you will be able to use the camera on your device to scan the QR Code which will redirect you to the video instructions page:

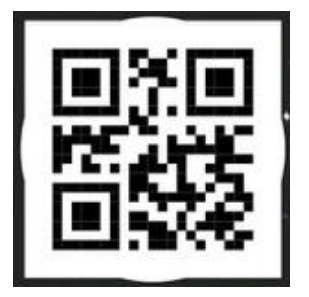

*Example of a QR Code (PLEASE DO NOT TRY TO SCAN THIS IMAGE)*

**If your set does not have a QR Code** you will need to click on 'Enter Manually':

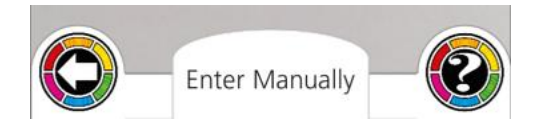

The below page will then appear, asking you to enter the barcode that is on your product. Once entered, click the tick icon and this will automatically open up the instructions web page: Below are some examples

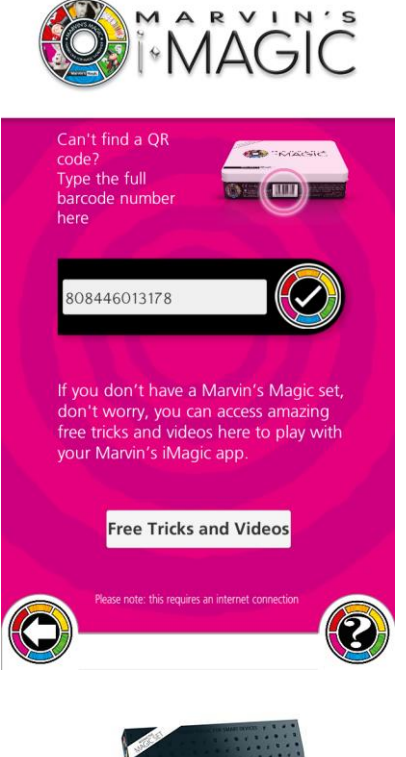

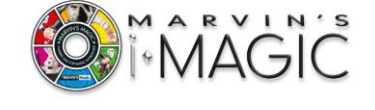

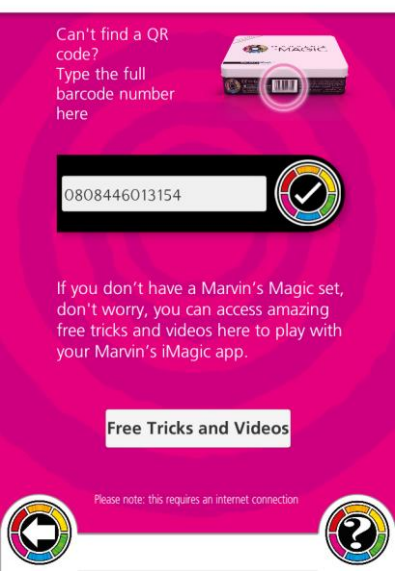

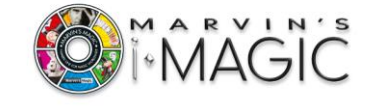

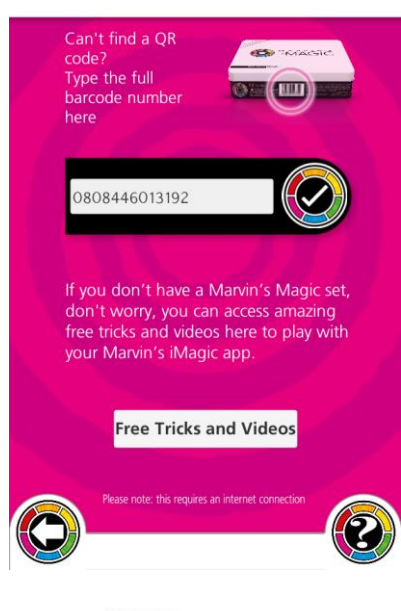

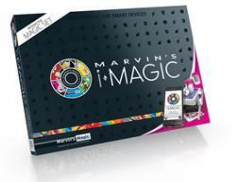

Product Code: MM IBT Product Code: MM ITT Product Code: MM ID365 Barcode: **808446013178** Barcode: **0808446013154** Barcode: **0808446013192**

**OU** MAGIC

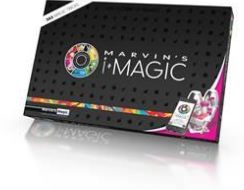

Once you have successfully registered your iMagic Set the home page top tile will now read Instructions instead of register (this may take several minutes to update). To view the Instructions for your set just click on 'Instructions':

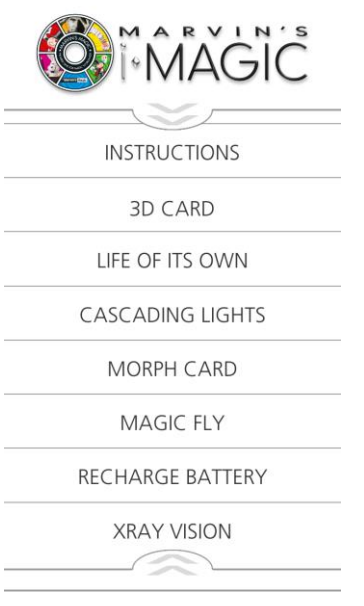

And based on what barcode you have entered the below page will appear:

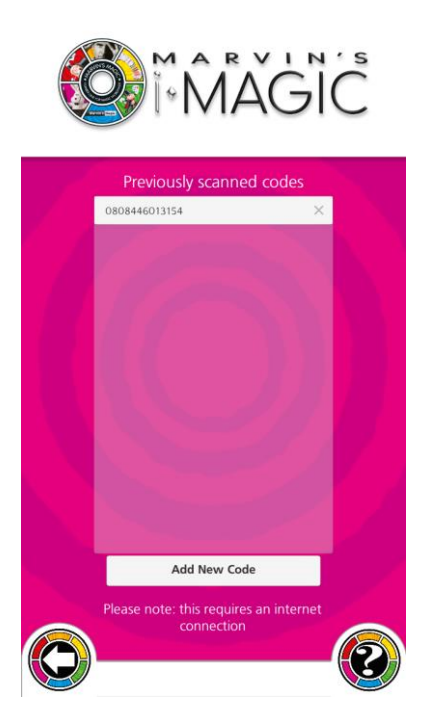

Click on the barcode in the White box and you will be redirected to the instructions page.

FYI You are able to register the same set on **multiple devices**.